## **Displaying Full Cell Content**

In the Structure grid, if the content of a cell is larger than the cell's size, only a part of the content will be shown.

You can view the full content by clicking or hovering mouse pointer over the "More" sign (three vertical dots) that appears at the right side of the cell.

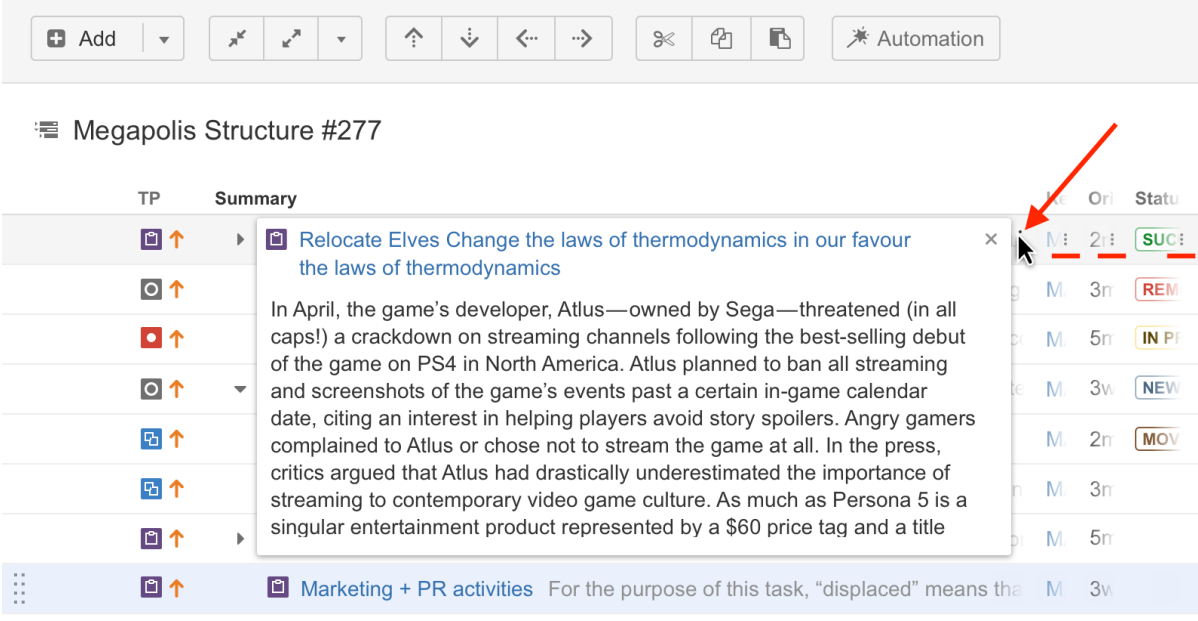

## To hide the panel with full content, move mouse away, press Esc or click anywhere outside the panel.

You can start editing the cell value even if the panel with full content is shown: double-click the panel or, in case of Summary column, double-<br>elight the Cummary to it is the panel click the Summary text in the panel.